# **builder-show macro**

The builder-show macro isused to show content in specific contexts, modes and other filters...

#### Usage

```
{builder-show:mode=view|context=page|label=meetings|metadata=mykey:myvalue}
stuff to show
{builder-show}
```
#### **Parameters**

#### **Note:**

Some parameters, marked "Theme Only", can only be used within Builder theme panels, ie. you cannot use them within pages, etc.

The "Ver" column shows which version of Theme Builder the parameter became available in.

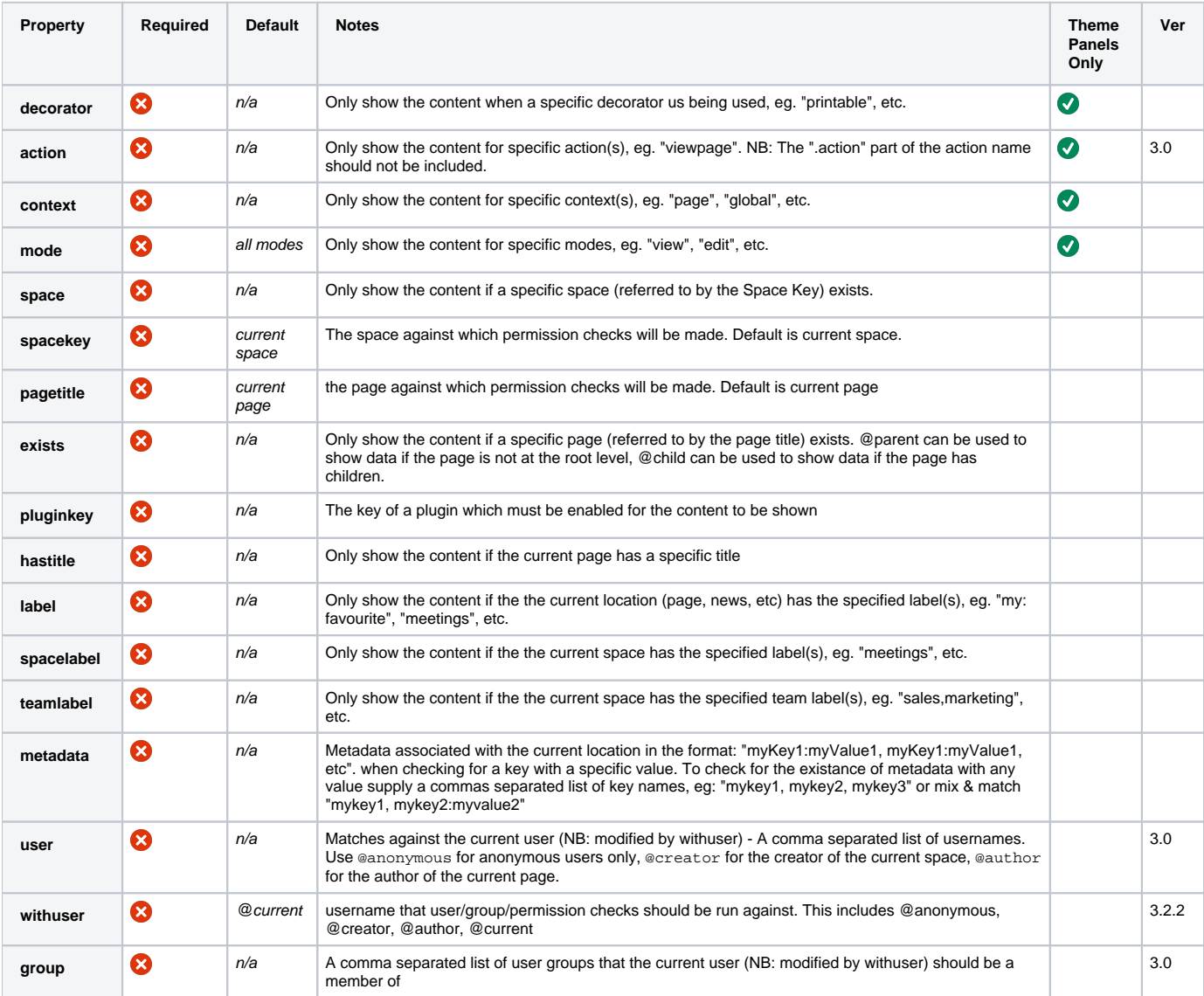

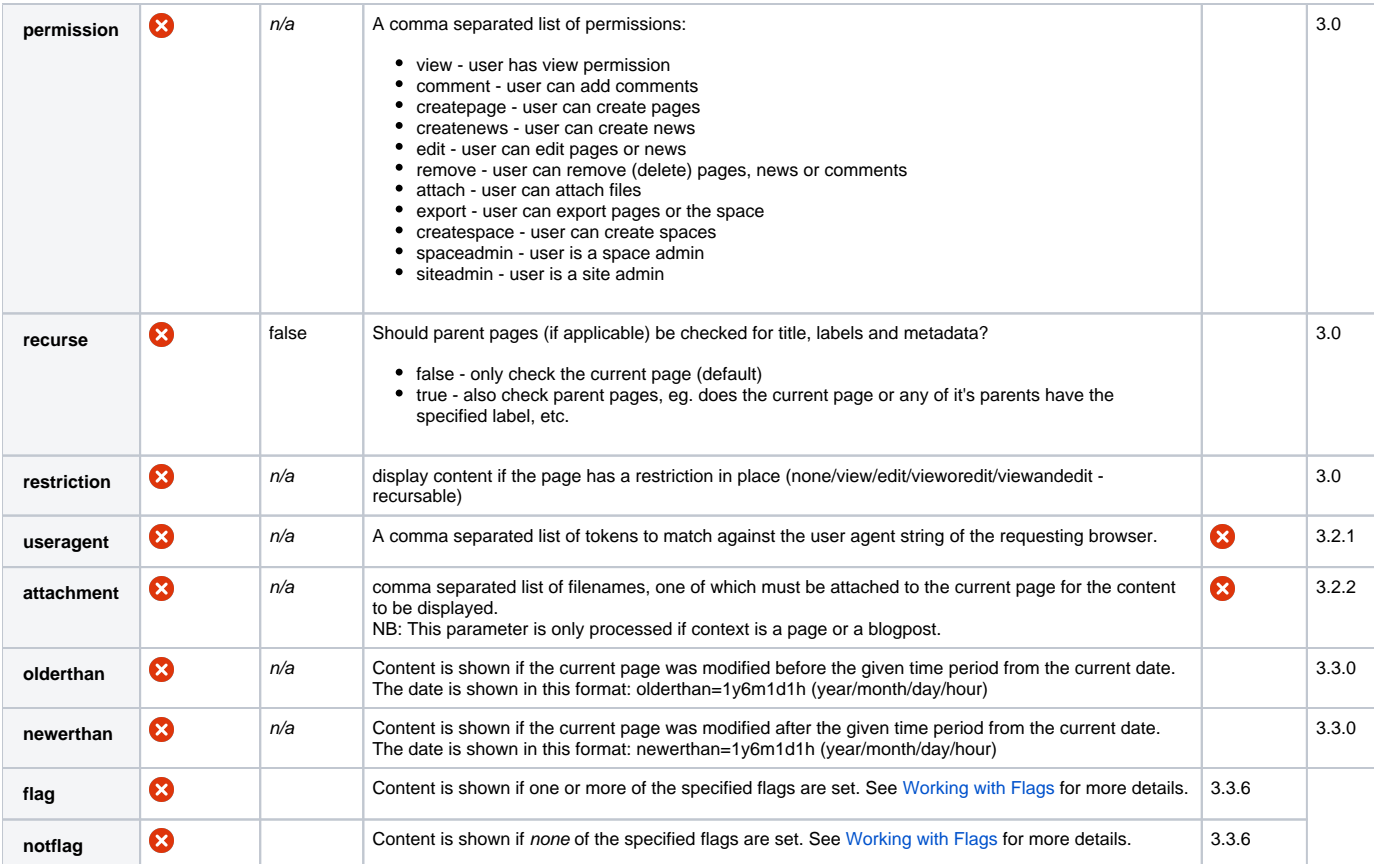

While none of the parameters are mandatory, you must specify at least one of them for this macro to work.

You can specify multiple values for any parameter, for example:

```
{builder-show:mode=view,edit|context=page,blogpost}
stuff to show
{builder-show}
```
In the example above, "stuff to show" would only be shown if the content is being shown in "view" or "edit" mode and is also either a "page" or "blogpost".

#### Contexts, Modes and Decorators

You can determine the context and mode for any page by viewing the page source using your browser. A HTML comment output at the top of all pages shows the context and mode for each page.

If you view the HTML source of this web page you'll see the following:

```
<!-- main.vmd
  themebuilder : 'com.adaptavist.confluence.sitebuilder.SiteBuilderVelocityHelper@524c9770'/'$themebuilder.
initialise'
  spaceKey : 'USERGUIDE'
  pageId : '10583'
  currentURL : '/pages/viewpage.action?spaceKey=USERGUIDE&title=builder-show+macro&focusedCommentId=11666379'
  contextPath : ''
  spaceName : 'User Guides'
  decorator : '$decorator'
  printable : 'false'
  mailId : '$mailId'
  mode : 'view'
  context : 'page'
-->
```
You can specify multiple contexts and modes by separating them with commas as shown in the usage example earlier. For the macro content to show, all contexts and modes specified must match.

#### Examples

To display some content only on news items (blogposts), you must use the macro within a panel in the Builder theme:

{builder-show:context=news} {menulink:news}Back to News Summary{menulink} {builder-show}

To show something in multiple contexts, simply separate them with commas:

{builder-show:context=page,blogpost} something to show {builder-show}

When you change the view of something, eg. look at the normal view or editable view, the "mode" changes and you can take advantage of this to customise your theme depending on which mode is currently active. For example, if you only want to show something when it's being edited (eg. editing a page or news item), use the following:

{builder-show:mode=edit} something to show {builder-show}

You can show something in multiple modes by separating them with commas:

{builder-show:mode=edit,view} something to show {builder-show}

If you only want to show something in view mode within the context of a page, use the following:

{builder-show:mode=view|context=page} something to show {builder-show}

When more than one parameter of the macro is specified, both parameters must match so in the example above the user must be looking at a page context in view mode.

You can specify multiple modes and contexts, for example:

{builder-show:mode=view,edit|context=page,blogpost} something to show {builder-show}

In the example above, the content would be shown if the user is looking at either a "page" or a "blogpost" (news item) that must also be in either the "view" or "edit" mode.

You can use the useragent parameter to check for certain sub-strings such as browser names and operating systems in the user agent string. This could be used to tailor content to specific devices such as mobile phones. Notice in the following code that you can provide a comma separated list of tokens to be tested for. This acts like an OR, if any of the tokens match then the enclosed code will be rendered.

{builder-show:useragent=Firefox,Opera} You are using FireFox or Opera! {builder-show}

By combining with the [use-layout macro](https://docs.adaptavist.com/display/Builder/use-layout+macro) you can switch to a specific layout. For example suppose you have created a layout for the iPhone. Do the following on your home page and subsequent page will use your layout:

{builder-show:useragent=iphone} {use-layout:IPHONE\_LAYOUT|latch=true} {builder-show}

You can display content if the current location has one or more of the specified labels:

{builder-show:label=my:favourite,meetings} This stuff is either in my favourites list or something to do with meetings! {builder-show}

Beware! Most people assume that only pages and news articles can have labels, but this is not the case. When viewing space-level pages that aren't normal content pages or news articles, for example when viewing the space labels or even space admin, this macro uses any defined space labels and even team labels.

You can show content only if a space exists by specifying it's space key as follows:

{builder-show:space=ACCOUNTS} Here's some info about the accounts space, but you'll only see this if you have privileges to access the accounts space. {builder-show}

As you can see, this is ideal for customising content based on which spaces a user has privilegs to access.

You can display content only if a specific page exists:

{builder-show:page=My Page} {include:My Page} {builder-show}

In the example shown above, we only include the page if it exists. This hides the nasty error message that the include macro generates if that page does not exist. While it might seem a little strange to only show things if a specific page exists (especially considering you know the title of that page), it's extremely useful in scenarios where you are using templates and only want to show content or links if a specific page exists within the current space.

You can show content only if the current page has a parent page using the following notation:

{builder-show:page=@parent} This page has a parent page! {builder-show}

This is useful because you often want to include additional navigation on pages that have a parent page, for example you might want to include the [scrollbar macro](#) to show a linear navigation bar.

Pages which don't have a parent are:

- The space homepage
- Orphan pages (pages within a space that don't have a parent)

You can display content if the current page has a specific title, for example:

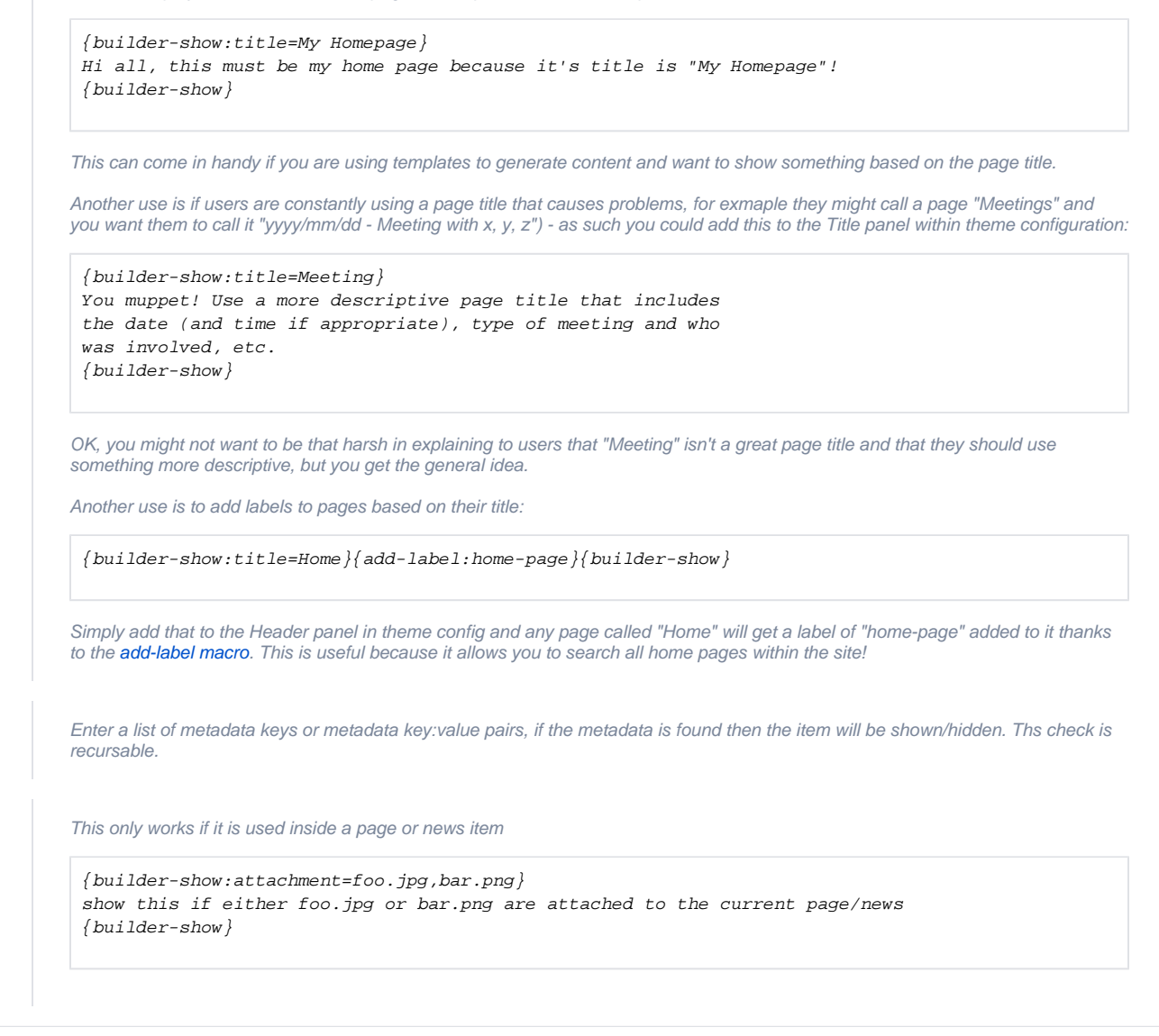

{builder-show:olderthan=1y6m1d1h} show this if the current page was modified more than one year, six months, one day and one hour ago. {builder-show}

## CSS Customisation

Not applicable for this macro.

## Hints and Tips

You can use this macro, and the associated [builder-hide macro](https://docs.adaptavist.com/display/Builder/builder-hide+macro) to customise navigation and panel content depending on what the user is looking at.

When using either the **mode**, **context** or **decorator** parameters, remember that they only work if used within a panel of the Builder theme. If you put them inside a normal page, etc., they won't work. Even if you use the [move-to macro](https://docs.adaptavist.com/display/Builder/move-to+macro) to move something from a page in to a panel, it still won't work - the mode, context and decorator settings will only work if the macro is actually in the panel notation in the theme cofiguration settings.

If you need to show or hide content with more complex conditions, there are extra aliases builder-show2 -> builder-show9 which may be used for nesting.

Multiple conditions are combined in AND mode, so all of the applied conditions need to be true for the content to be shown. To apply conditions in an OR mode you should use several copies of the show macro, each with separate conditions.

## Frequently Asked Questions

None at present.

### See Also

- [builder-hide macro](https://docs.adaptavist.com/display/Builder/builder-hide+macro)
- Visibility Plugin [show-to macro, hide-from macro,](#) show-if macro, hide-if macro
- Composition Plugin - [cloak macro,](#) [toggle-cloak macro](#)
- [menuitem macro](https://docs.adaptavist.com/display/Builder/menuitem+macro)  can be used to automatically hide content if it does not contain a hyperlink